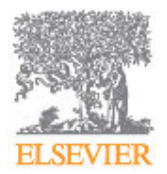

# **ARTHROSCOPY TECHNIQUES**

## **AUTHOR INFORMATION PACK**

## **TABLE OF CONTENTS**

- **[Description](#page-0-0) • [Abstracting and Indexing](#page-0-1) • [Editorial Board](#page-0-2)**
- **[Guide for Authors](#page-1-0)**

## <span id="page-0-0"></span>**DESCRIPTION**

*Arthroscopy Techniques* is a peer-reviewed electronic journal that aims to provide **arthroscopic** and related researchers and clinicians with practical, clinically relevant, innovative methods that could be applied in **surgical practice**. Brought to you by the same editorial team as *Arthroscopy*, *Arthroscopy Techniques* combines precise text, clear figures, and educational videos in a multimedia format designed to introduce surgical modifications in a manner whereby they may be thoroughly and critically evaluated.

*Arthroscopy Techniques is indexed by PubMed Central and available through Medline search.*

#### **Benefits to authors**

We also provide many author benefits, such as free PDFs, a liberal copyright policy, special discounts on Elsevier publications and much more. Please click here for more information on our [author services](http://www.elsevier.com/authors/author-services).

Please see our [Guide for Authors](http://www.arthroscopytechniques.org/authorinfo) for information on article submission. If you require any further information or help, please visit our [Support Center](http://service.elsevier.com/app/home/supporthub/publishing/)

## <span id="page-0-1"></span>**ABSTRACTING AND INDEXING**

PubMed Central

## <span id="page-0-2"></span>**EDITORIAL BOARD**

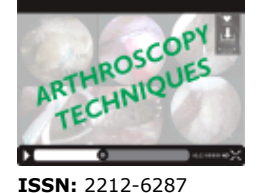

**p.1 p.1 p.1 p.2**

## <span id="page-1-0"></span>**GUIDE FOR AUTHORS**

## *Article Processing Fees for Technical Note articles published in Arthroscopy Techniques.*

Beginning April 1, 2017, the journal will charge an article processing fee for all Technical Notes upon acceptance for publication in *Arthroscopy Techniques*, the open access companion to *Arthroscopy*:

\$600 for members of the Arthroscopy Association of North America

\$900 for non-members

## **INTRODUCTION**

*Arthroscopy Techniques* is a peer-reviewed electronic journal that aims to provide arthroscopic and related researchers and clinicians with practical, clinically relevant, innovative methods that could be applied in surgical practice. Brought to you by the same editorial team as *Arthroscopy: The Journal of Arthroscopic and Related Surgery*, *Arthroscopy Techniques* combines precise text, clear figures, and educational videos in a multimedia format designed to introduce surgical modifications in a manner whereby they may be thoroughly and critically evaluated.

## *Recommended Maximums for Technical Notes*

No. of Words<sup>a</sup> References Figures (Figure parts) Tables 1,500<sup>b</sup> 8<sup>b</sup> no limit 4<sup>b</sup>

<sup>a</sup> Maximum number of words is exclusive of the title page, blind title page, references, and figure legends.

<sup>b</sup> Technical Notes exceeding these recommendations are sometimes allowed when the subject is broad enough to require more data to convey the message adequately; however, brevity remains a key goal.

**Technical Notes for** *Arthroscopy Techniques* **require** a narrated video with disclosures listed on an opening slide.

## **BEFORE YOU BEGIN**

#### *Ethics in publishing*

Please see our information pages on [Ethics in publishing](https://www.elsevier.com/about/policies/publishing-ethics) and [Ethical guidelines for journal publication](https://www.elsevier.com/authors/journal-authors/policies-and-ethics).

#### *Studies in humans and animals*

If the work involves the use of human subjects, the author should ensure that the work described has been carried out in accordance with [The Code of Ethics of the World Medical Association](https://www.wma.net/policies-post/wma-declaration-of-helsinki-ethical-principles-for-medical-research-involving-human-subjects/) (Declaration of Helsinki) for experiments involving humans. The manuscript should be in line with the [Recommendations for the Conduct, Reporting, Editing and Publication of Scholarly Work in Medical](http://www.icmje.org/recommendations/) [Journals](http://www.icmje.org/recommendations/) and aim for the inclusion of representative human populations (sex, age and ethnicity) as per those recommendations. The terms [sex and gender](http://www.who.int/gender-equity-rights/understanding/gender-definition/en/) should be used correctly.

Authors should include a statement in the manuscript that informed consent was obtained for experimentation with human subjects. The privacy rights of human subjects must always be observed.

All animal experiments should comply with the [ARRIVE guidelines](https://www.nc3rs.org.uk/arrive-guidelines) and should be carried out in accordance with the U.K. Animals (Scientific Procedures) Act, 1986 and associated guidelines, [EU](http://ec.europa.eu/environment/chemicals/lab_animals/legislation_en.htm) [Directive 2010/63/EU for animal experiments](http://ec.europa.eu/environment/chemicals/lab_animals/legislation_en.htm), or the National Institutes of Health guide for the care and use of Laboratory animals (NIH Publications No. 8023, revised 1978) and the authors should clearly indicate in the manuscript that such guidelines have been followed. The sex of animals must be indicated, and where appropriate, the influence (or association) of sex on the results of the study.

#### *Declaration of interest*

All authors must disclose any financial and personal relationships with other people or organizations that could inappropriately influence (bias) their work. Examples of potential competing interests include employment, consultancies, stock ownership, honoraria, paid expert testimony, patent applications/registrations, and grants or other funding. Authors must disclose any interests in two places: 1. A summary declaration of interest statement in the title page file (if double-blind) or the manuscript file (if single-blind). If there are no interests to declare then please state this: 'Declarations of interest: none'. This summary statement will be ultimately published if the article is accepted.

2. Detailed disclosures as part of a separate Declaration of Interest form, which forms part of the journal's official records. It is important for potential interests to be declared in both places and that the information matches. [More information.](http://service.elsevier.com/app/answers/detail/a_id/286/supporthub/publishing)

*Arthroscopy* ICMJE forms are required. Include these when you upload your submission. Each author of a manuscript must complete the form and save it using his or her name. The corresponding author will upload all the authors' completed forms at the time of submission. Download the *Arthroscopy* Journal ICMJE form here: [ICMJE Form](https://www.elsevier.com/__data/promis_misc/arthroscopy_icmje.zip)

In order to combine the "Fillable PDF" ICMJE disclosure forms from each author of your article, you will first need to "print" each form as "Adobe PDF" which will reformat the form, enabling it to be combined with other forms. To accomplish this, click File, then Print, then select "Adobe PDF" from the printer drop down menu, and click Print. Then save the file to your computer. Once all author forms are saved in this format, you will be able to combine the files.

An easy method to combine files is to select all of the disclosure forms to be combined in the folder where they are stored, right-click, and select "Combine supported files in Acrobat."

## *Author Warranties*

**Any manuscript or any data within a manuscript to be submitted to the** *Arthroscopy Techniques* **for peer review is original work, has been written by the stated authors, and has not been published elsewhere. Any manuscript to be submitted to the** *Arthroscopy Techniques* **is not currently being considered for publication by any other journal and will be submitted for such review while under review by this Journal.**

## *Submission declaration and verification*

Submission of an article implies that the work described has not been published previously (except in the form of an abstract, a published lecture or academic thesis, see '[Multiple, redundant or concurrent](https://www.elsevier.com/authors/journal-authors/policies-and-ethics) [publication](https://www.elsevier.com/authors/journal-authors/policies-and-ethics)' for more information), that it is not under consideration for publication elsewhere, that its publication is approved by all authors and tacitly or explicitly by the responsible authorities where the work was carried out, and that, if accepted, it will not be published elsewhere in the same form, in English or in any other language, including electronically without the written consent of the copyrightholder. To verify originality, your article may be checked by the originality detection service [Crossref](https://www.elsevier.com/editors/perk/plagiarism-complaints/plagiarism-detection) [Similarity Check.](https://www.elsevier.com/editors/perk/plagiarism-complaints/plagiarism-detection)

## *Use of inclusive language*

Inclusive language acknowledges diversity, conveys respect to all people, is sensitive to differences, and promotes equal opportunities. Articles should make no assumptions about the beliefs or commitments of any reader, should contain nothing which might imply that one individual is superior to another on the grounds of race, sex, culture or any other characteristic, and should use inclusive language throughout. Authors should ensure that writing is free from bias, for instance by using 'he or she', 'his/her' instead of 'he' or 'his', and by making use of job titles that are free of stereotyping (e.g. 'chairperson' instead of 'chairman' and 'flight attendant' instead of 'stewardess').

## *Copyright*

Upon acceptance of an article, authors will be asked to complete a 'Journal Publishing Agreement' (for more information on this and copyright, see https://www.elsevier.com/copyright). An e-mail will be sent to the corresponding author confirming receipt of the manuscript together with a 'Journal Publishing Agreement' form or a link to the online version of this agreement.

Subscribers may reproduce tables of contents or prepare lists of articles including abstracts for internal circulation within their institutions. Permission of the Publisher is required for resale or distribution outside the institution and for all other derivative works, including compilations and translations (please consult https://www.elsevier.com/permissions). If excerpts from other copyrighted works are included, the author(s) must obtain written permission from the copyright owners and credit the source(s) in the article. Elsevier has preprinted forms for use by authors in these cases: please consult https://www.elsevier.com/permissions.

Copyright to all published articles will be held by the Arthroscopy Association of North America. In view of the present United States copyright law, each coauthor of a submitted manuscript must sign a form expressly transferring copyright in the event that a paper is accepted for publication in the Journal. Copyright forms for manuscripts submitted online are handled by the production department of the publisher once the manuscript is accepted and scheduled for publication.

## *Elsevier supports responsible sharing*

Find out how you can [share your research](https://www.elsevier.com/authors/journal-authors/submit-your-paper/sharing-and-promoting-your-article) published in Elsevier journals.

#### *Green open access*

Authors can share their research in a variety of different ways and Elsevier has a number of green open access options available. We recommend authors see our [open access page](https://www.elsevier.com/about/open-science/open-access) for further information. Authors can also self-archive their manuscripts immediately and enable public access from their institution's repository after an embargo period. This is the version that has been accepted for publication and which typically includes author-incorporated changes suggested during submission, peer review and in editor-author communications. Embargo period: For subscription articles, an appropriate amount of time is needed for journals to deliver value to subscribing customers before an article becomes freely available to the public. This is the embargo period and it begins from the date the article is formally published online in its final and fully citable form. [Find out more.](https://www.elsevier.com/about/open-science/open-access/journal-embargo-finder)

This journal has an embargo period of 12 months.

#### *Language (usage and editing services)*

Please write your text in good American English. Authors who feel their English language manuscript may require editing to eliminate possible grammatical or spelling errors and to conform to correct scientific English may wish to use the English Language Editing service available from Elsevier's WebShop http://webshop.elsevier.com/languageediting/ or visit our customer support site https://service.elsevier.com for more information.

#### *Submission*

Our online submission system guides you stepwise through the process of entering your article details and uploading your files. The system converts your article files to a single PDF file used in the peer-review process. Editable files (e.g., Word, LaTeX) are required to typeset your article for final publication. All correspondence, including notification of the Editor's decision and requests for revision, is sent by e-mail.

All manuscripts (in Microsoft Word) and videos are to be submitted electronically through the *Arthroscopy* online submission and review system Web site ( [http://ees.elsevier.com/arth\)](http://ees.elsevier.com/arth). There, after registering as an author, you will be guided step by step through the uploading of your own files and your approving of the single PDF that will be created from them. Through our Web site, you can track the progress of your manuscript. Communications about a manuscript will be handled through e-mail. Please access the Web site for more specifics about online submission, including a Tutorial for Authors, artwork guidelines, and a link to Author Support by e-mail that is monitored around the clock.

#### *Submit your article*

Please submit your article via http://ees.elsevier.com/arth.

NOTE. *Arthroscopy Techniques* will not edit any video, but a reviewer may suggest that the author make changes.

#### **PREPARATION**

#### *Text style*

Double space your manuscript. Use continuous line numbering. Type text flush left. Do not justify the right margin of your manuscript. Enter only one space after punctuation. Use two hard returns at the end of each paragraph (i.e., one blank line should appear between paragraphs). Use two hard returns between headings and text.

#### *Blinded manuscript*

The first page of Blinded Manuscript should list *only the title* because all manuscripts are blinded to reviewers. Likewise, do not include any identifying information in the text, e.g., an author's initials or the names of institutions where the study was done, or a phrase such as "our study" that, when followed by a citation, reveals authorship of the present manuscript in the reference list.

## *Article structure*

#### *Abstract*

The abstract should be an unstructured summary (maximum length, 200 words). The body of the manuscript should consist of: Introduction, Technique, and Discussion, plus References and figure and video legends.

#### *Introduction*

Briefly set out the reasons you are presenting your technique.

## *Surgical technique*

Cite Figures and Videos and describe step-by-step (consider Tables), and mention name and manufacturer of specific products (required in detail) so others can do it exactly the way you do it.

#### *Discussion*

Be concise. Consider the advantages, and risks and/or limitations, of this technique in the Discussion.

#### *References*

The goal is recent references and not having a lot of references. Follow Arthroscopy style for references.

The reference list, figure legends, and tables must appear at the end of the manuscript.

#### *Figure and Video Legends*

Provide a separate, fully detailed legend for each figure and each part of a multipart figure. Figure legends must "stand alone" (i.e., contain a complete, take-home, educational message, as if a reader viewed only that Figure without looking at any others or without reading the text). Labels are always helpful. Please be sure to mention patient position, side, and viewing portal or MRI orientation as appropriate. All abbreviations and symbols used on figures must be defined here. Legends for videos should contain enough detail to guide viewers in seeing the most important points to be learned.

#### *Tables*

Tables, **each on a separate page**, should be neatly typed with a short descriptive title above the tabular data and any notes below. define all abbreviations.

#### *Figures*

Upload your figures, each as a separate file, along with the rest of your manuscript (or compress all figures into one Zip file and upload that in one step; the system will then "unpack" the files and prompt you to name each figure. Visit http://www.winzip.com for a trial version of the compression software). Do not include figures in the text document and do not upload your text as a PDF.

## *Video Submission*

*Arthroscopy Techniques* requires authors to submit narrated video with their Technical Notes. All videos are subject to peer review. **We expect professional quality and narration, regardless of production method. A sound track is required.**

These formats for video will be accepted: MP4 (.mp4) QuickTime (.mov) MPEG-1 or MPEG-2 (.mpg)

#### *Requirements*

Each video must start with a slide listing the authors' conflicts of interest. Submit a single video per manuscript, not multi-part videos. Maximum length of videos is 4.5 minutes. Video file may not exceed 100 MB. Please ZIP the file and upload the zipped file to hasten the upload time. A complete legend for the video must be included in the manuscript.

Video must be cited in the text of your manuscript just like a figure.

## *Essential Title Page Information*

The **title page** (Separate Title Page) of each manuscript should include:

• *Title.* Concise and informative. Titles are often used in information-retrieval systems. Avoid abbreviations and formulae where possible.

• *Author's full names, degrees, and affiliations.* Where the family name may be ambiguous (e.g., a double name), please indicate this clearly. Present the authors' affiliation addresses (where the actual work was done) below the names. Indicate all affiliations with a lower-case superscript letter immediately after the author's name and in front of the appropriate address. Provide the full postal address of each affiliation, including the country name and, if available, the e-mail address of each author.

• *Corresponding author.* Clearly indicate who will handle correspondence at all stages of refereeing and publication, also post-publication. **Ensure that phone numbers (with country and area code) are provided in addition to the e-mail address and the complete postal address. Contact details must be kept up to date by the corresponding author.**

•*Present/permanent address.* If an author has moved since the work described in the article was done, or was visiting at the time, a 'Present address' (or 'Permanent address') may be indicated as a footnote to that author's name. The address at which the author actually did the work must be retained as the main, affiliation address. Superscript Arabic numerals are used for such footnotes.

## *Artwork*

## *Electronic artwork*

*General points*

- Make sure you use uniform lettering and sizing of your original artwork.
- Embed the used fonts if the application provides that option.
- Aim to use the following fonts in your illustrations: Arial, Courier, Times New Roman, Symbol, or use fonts that look similar.
- Number the illustrations according to their sequence in the text.
- Use a logical naming convention for your artwork files.
- Provide captions to illustrations separately.
- Size the illustrations close to the desired dimensions of the published version.
- Submit each illustration as a separate file.
- A detailed [guide on electronic artwork](https://www.elsevier.com/authors/author-schemas/artwork-and-media-instructions) is available.

#### **You are urged to visit this site; some excerpts from the detailed information are given here.** *Formats*

If your electronic artwork is created in a Microsoft Office application (Word, PowerPoint, Excel) then please supply 'as is' in the native document format.

Regardless of the application used other than Microsoft Office, when your electronic artwork is finalized, please 'Save as' or convert the images to one of the following formats (note the resolution requirements for line drawings, halftones, and line/halftone combinations given below):

EPS (or PDF): Vector drawings, embed all used fonts.

TIFF (or JPEG): Color or grayscale photographs (halftones), keep to a minimum of 300 dpi.

TIFF (or JPEG): Bitmapped (pure black & white pixels) line drawings, keep to a minimum of 1000 dpi. TIFF (or JPEG): Combinations bitmapped line/half-tone (color or grayscale), keep to a minimum of 500 dpi.

## **Please do not:**

• Supply files that are optimized for screen use (e.g., GIF, BMP, PICT, WPG); these typically have a low number of pixels and limited set of colors;

- Supply files that are too low in resolution;
- Submit graphics that are disproportionately large for the content.

#### *Additional information*

Art published as commercial advertising or other commercial material may not be submitted as a figure. In addition, commercial financial or technical support in preparation of original figures or videos must be disclosed in figure and video legends and video opening title. *Remove from figures any identifying features such as authors' names or institutions*. Graphs and drawings are to be of professional quality. *Radiographs or clinical photographs*: Remove all markings (such as patients' initials, dates, names of institutions) from imaging. Any labels (e.g., arrows or lettering) must be of professional quality. These identifying labels must be large enough to be legible if the figure must be reduced in size. Sequences of radiographs should be of identical magnification. The subject should be centered in clinical photographs. Crop extraneous material and background before capturing the image electronically.

Graphics software such as Photoshop or Illustrator can be used to create your illustrations. Do not use presentation software such as PowerPoint, CorelDraw, or Harvard Graphics. Color images must be RGB, of at least 300 DPI resolution. Gray scale images must have at least 300 DPI resolution. Combinations of gray scale and line art must be at least 500 DPI resolution. Line art (black-and-white or color) must be at least 1,000 DPI resolution.

## *Permissions*

Photographs in which a person's face is recognizable *must* be accompanied by a letter of release from that person explicitly granting permission for publication in the Journal. **For any previously published material, written permission for both print and electronic reprint rights must be obtained from the copyright holder. Contact the publisher of the original work.** Authors are also responsible for paying any fees required by copyright holders to reprint material. Please forward e-mailed permissions to the editorial office (dvannoy@wakehealth.edu) or fax to 336-716-8448.

Note that the online submission system will provide feedback to you on the quality of your figures; please take a minute to look at those results. Although the artwork quality-check tool will not prevent your submitting substandard artwork, this may become a point of discussion with you should we be interested in your paper.

#### *Color artwork*

Please make sure that artwork files are in an acceptable format (TIFF [or JPEG], EPS [or PDF] or MS Office files) and with the correct resolution. If, together with your accepted article, you submit usable color figures then Elsevier will ensure, at no additional charge, that these figures will appear in color on the Web (e.g., ScienceDirect and other sites). For further information on the preparation of electronic artwork, please see https://www.elsevier.com/artworkinstructions.

#### *Illustration services*

[Elsevier's Author Services](http://webshop.elsevier.com/illustrationservices) offers Illustration Services to authors preparing to submit a manuscript but concerned about the quality of the images accompanying their article. Elsevier's expert illustrators can produce scientific, technical and medical-style images, as well as a full range of charts, tables and graphs. Image 'polishing' is also available, where our illustrators take your image(s) and improve them to a professional standard. Please visit the website to find out more.

#### *References*

#### *Data references*

This journal encourages you to cite underlying or relevant datasets in your manuscript by citing them in your text and including a data reference in your Reference List. Data references should include the following elements: author name(s), dataset title, data repository, version (where available), year, and global persistent identifier. Add [dataset] immediately before the reference so we can properly identify it as a data reference. The [dataset] identifier will not appear in your published article.

#### *Reference management software*

Most Elsevier journals have their reference template available in many of the most popular reference management software products. These include all products that support [Citation Style Language](http://citationstyles.org) [styles](http://citationstyles.org), such as [Mendeley.](http://www.mendeley.com/features/reference-manager) Using citation plug-ins from these products, authors only need to select the appropriate journal template when preparing their article, after which citations and bibliographies will be automatically formatted in the journal's style. If no template is yet available for this journal, please follow the format of the sample references and citations as shown in this Guide. If you use reference management software, please ensure that you remove all field codes before submitting the electronic manuscript. [More information on how to remove field codes from different reference](https://service.elsevier.com/app/answers/detail/a_id/26093) [management software](https://service.elsevier.com/app/answers/detail/a_id/26093).

Users of Mendeley Desktop can easily install the reference style for this journal by clicking the following link:

#### http://open.mendeley.com/use-citation-style/arthroscopy-techniques

When preparing your manuscript, you will then be able to select this style using the Mendeley plugins for Microsoft Word or LibreOffice.

#### *Journal-specific information*

The Journal follows the reference style in "Uniform Requirements for Manuscripts Submitted to Biomedical Journals" (see the *New England Journal of Medicine* 1997;336:309-315 or [http://](http://www.icmje.org/) [www.icmje.org/\)](http://www.icmje.org/). References must be cited in the text by number and be numbered in order of citation. Do not include unpublished material or personal communications in your reference list. If essential to your message, you may include unpublished material in the body of the text and end the statement with the appropriate information in parentheses. For example: (J. Karlsson, M.D., personal communication, [month and year of communication]).

Your reference list should be typed double-spaced and appear after the text and before figure legends and tables. Provide all authors' names when six or fewer; when seven or more, list the first three and add et al. Also, provide article titles and inclusive page numbers (321-328, not 321-8). The accuracy of reference data is the responsibility of all authors.

#### *Journal abbreviations source*

Journal names should be abbreviated according to the list of title word abbreviations: http://www.issn.org/2-22661-LTWA-online.php.

## *Research data*

This journal encourages and enables you to share data that supports your research publication where appropriate, and enables you to interlink the data with your published articles. Research data refers to the results of observations or experimentation that validate research findings. To facilitate reproducibility and data reuse, this journal also encourages you to share your software, code, models, algorithms, protocols, methods and other useful materials related to the project.

Below are a number of ways in which you can associate data with your article or make a statement about the availability of your data when submitting your manuscript. If you are sharing data in one of these ways, you are encouraged to cite the data in your manuscript and reference list. Please refer to the "References" section for more information about data citation. For more information on depositing, sharing and using research data and other relevant research materials, visit the [research data](https://www.elsevier.com/authors/author-resources/research-data) page.

#### *Data linking*

If you have made your research data available in a data repository, you can link your article directly to the dataset. Elsevier collaborates with a number of repositories to link articles on ScienceDirect with relevant repositories, giving readers access to underlying data that gives them a better understanding of the research described.

There are different ways to link your datasets to your article. When available, you can directly link your dataset to your article by providing the relevant information in the submission system. For more information, visit the [database linking page.](https://www.elsevier.com/authors/author-resources/research-data/data-base-linking)

For [supported data repositories](https://www.elsevier.com/authors/author-resources/research-data/data-base-linking#repositories) a repository banner will automatically appear next to your published article on ScienceDirect.

In addition, you can link to relevant data or entities through identifiers within the text of your manuscript, using the following format: Database: xxxx (e.g., TAIR: AT1G01020; CCDC: 734053; PDB: 1XFN).

#### *Mendeley Data*

This journal supports Mendeley Data, enabling you to deposit any research data (including raw and processed data, video, code, software, algorithms, protocols, and methods) associated with your manuscript in a free-to-use, open access repository. During the submission process, after uploading your manuscript, you will have the opportunity to upload your relevant datasets directly to *Mendeley Data*. The datasets will be listed and directly accessible to readers next to your published article online.

For more information, visit the [Mendeley Data for journals page](https://www.elsevier.com/books-and-journals/enrichments/mendeley-data-for-journals).

#### *Data statement*

To foster transparency, we encourage you to state the availability of your data in your submission. This may be a requirement of your funding body or institution. If your data is unavailable to access or unsuitable to post, you will have the opportunity to indicate why during the submission process, for example by stating that the research data is confidential. The statement will appear with your published article on ScienceDirect. For more information, visit the [Data Statement page](https://www.elsevier.com/authors/author-resources/research-data/data-statement).

#### *Submission Checklist*

The following list will be useful during the final checking of an article prior to sending it to the journal for review. Please consult this Guide for Authors for further details of any item.

#### **Ensure that the following items are present:**

One author has been designated as the corresponding author with contact details:

- E-mail address
- Full postal address
- Phone numbers

All necessary files have been uploaded, and contain:

- All figure captions
- All tables (including title, description, footnotes)

Further considerations

• Manuscript has been 'spell-checked' and 'grammar-checked'

- References are in the correct format for this journal
- All references mentioned in the Reference list are cited in the text, and vice versa
- Permission has been obtained for use of copyrighted material from other sources (including the Web)

For any further information please visit our customer support site at https://service.elsevier.com.

The reference list, figure legends, and tables must appear at the end of the manuscript.

#### *Submitting a revision online*

Speedy publication requires prompt revision. Revised manuscripts are to be returned within **30 days** from the date of the e-mail requesting revision will be guaranteed priority for publication. Revised manuscripts not returned in **60 days' time** may be **withdrawn** from consideration.

When preparing a revision, use the "Track Changes" option in Microsoft Word. Also, use the line numbering function of Word, and be sure to **choose "continuous" numbering.**

*Author inquiries about online manuscript submissions*

The **corresponding author** may access the Journal's online submission Web site ( [http://](http://ees.elsevier.com/arth/) [ees.elsevier.com/arth/\)](http://ees.elsevier.com/arth/), log in, and view the progress of a manuscript as it moves from one stage to the next.

## **AFTER ACCEPTANCE**

#### *Proofs*

One set of page proofs (as PDF files) will be sent by e-mail to the corresponding author, or a link will be provided in the e-mail so that authors can download the files themselves. Elsevier now provides authors with PDF proofs which can be annotated; for this you will need to download Adobe Reader version 7 (or higher) available free from http://get.adobe.com/reader. Instructions on how to annotate PDF files will accompany the proofs (also given online). The exact system requirements are given at the Adobe site: http://www.adobe.com/products/reader/tech-specs.html.

If you do not wish to use the PDF annotations function, you may list the corrections (including replies to the Query Form) and return them to Elsevier in an e-mail. Please list your corrections quoting line number. If, for any reason, this is not possible, then mark the corrections and any other comments (including replies to the Query Form) on a printout of your proof and return by fax, or scan the pages and e-mail. Please use this proof only for checking the typesetting, editing, completeness and correctness of the text, tables and figures. Significant changes to the article as accepted for publication will only be considered at this stage with permission from the Editor. We will do everything possible to get your article published quickly and accurately – please let us have all your corrections within 48 hours. Please check text, references, tables, figures, and legends carefully. It is important to ensure that all corrections are sent back to us in one communication: please check carefully before replying, as inclusion of any subsequent corrections cannot be guaranteed. Proofreading is solely your responsibility. Note that Elsevier may proceed with the publication of your article if no response is received.

#### *Share Link*

The corresponding author will, at no cost, receive a customized [Share Link](https://www.elsevier.com/authors/journal-authors/share-link) providing 50 days free access to the final published version of the article on [ScienceDirect](http://www.sciencedirect.com/). The Share Link can be used for sharing the article via any communication channel, including email and social media. Corresponding authors who have published their article open access do not receive a Share Link as their final published version of the article is available open access on ScienceDirect and can be shared through the article DOI link.

## **AUTHOR INQUIRIES**

Visit the [Elsevier Support Center](https://service.elsevier.com/app/home/supporthub/publishing) to find the answers you need. Here you will find everything from Frequently Asked Questions to ways to get in touch.

You can also [check the status of your submitted article](https://service.elsevier.com/app/answers/detail/a_id/29155/supporthub/publishing/kw/status+submitted+article/) or find out [when your accepted article will](https://service.elsevier.com/app/answers/detail/a_id/5981/kw/5981/p/13783/supporthub/publishing) [be published](https://service.elsevier.com/app/answers/detail/a_id/5981/kw/5981/p/13783/supporthub/publishing).

© Copyright 2018 Elsevier | https://www.elsevier.com